# 排除SMF/UPF上的使用者問題

### 目錄

簡介 1. 4G/5G網際網路架構 2. 5G核心(基於服務)架構 3.統一資源識別符號 4.作業階段管理功能(SMF) 5.使用者平面功能 6. SMF CLI命令 6.1.檢查特定使用者是否已連線 6.2.識別對等IP地址及其狀態 6.3.識別UPF IP地址 6.4過濾特定使用者的DNN 6.5.啟用監控使用者 7. UPF CLI命令 7.1.識別特定使用者的呼叫 7.2.獲取使用者級資訊(如ruledefs、pdr、far、qer、urr) 7.3.啟用監控使用者 7.4.獲取特定使用者的慢路徑/vpp PCAP 8.每個SBI介面的Wireshark有用過濾器 8.1. NG應用協定 8.2. NRF介面 8.3. UDM註冊/訂用(N10介面) 8.4. AMF (N11介面) 8.5. PCF (N7介面) 8.6. CHF (N40介面) 8.7.其他有用的過濾器,如代碼錯誤和RST\_STREAM

## 簡介

本文檔介紹用於解決SMF/UPF上的使用者問題的CLI命令。此外,它還包括用於5G呼叫流分析的 Wireshark過濾器。

### 1. 4G/5G網際網路架構

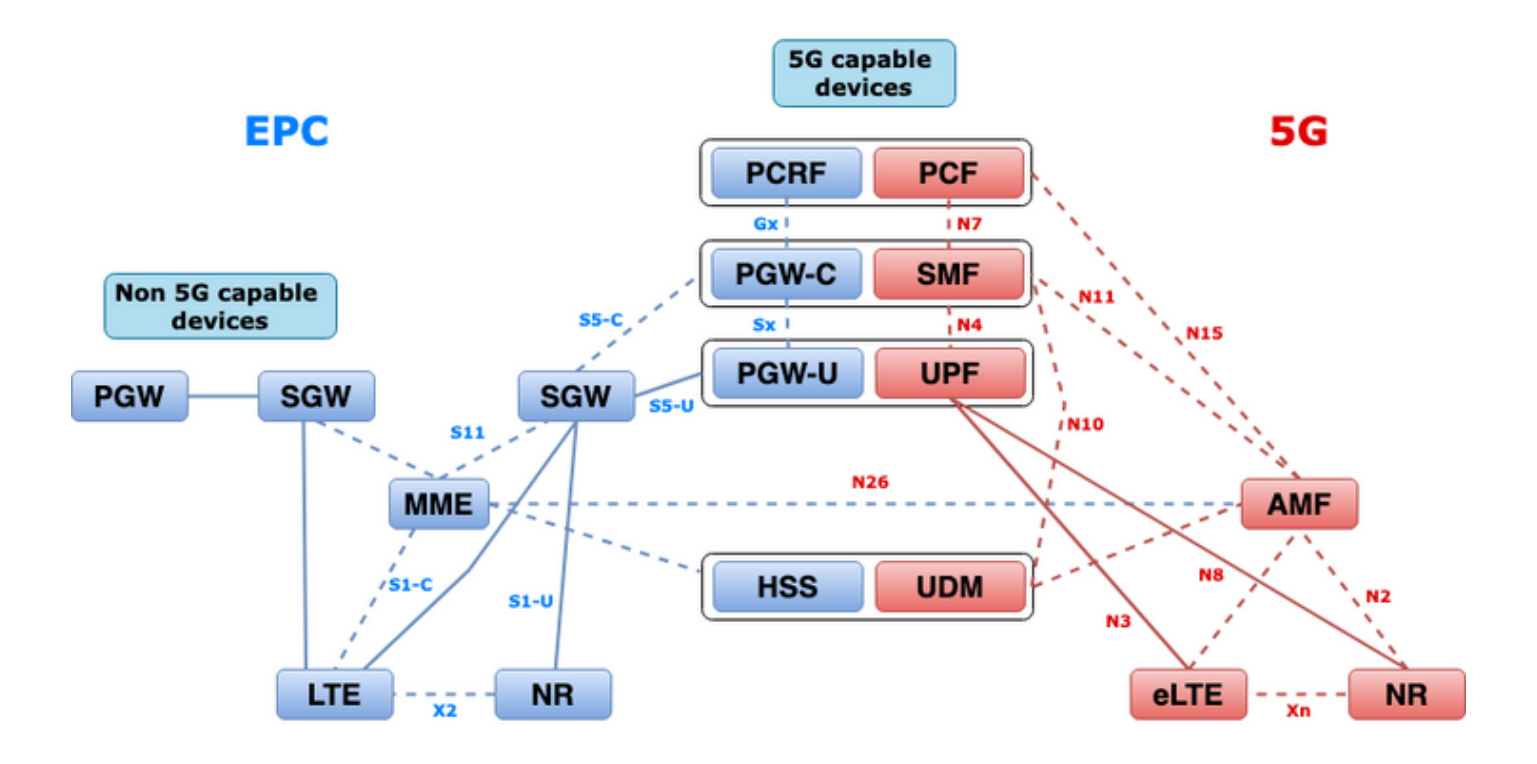

### 2. 5G核心(基於服務)架構

3GPP採用代表狀態轉移(REST)架構設計模型支援5G核心上分散式應用與功能之間的通訊。

REST依靠標準協定HTTP或HTTPS在實體之間傳輸呼叫,並在其中利用唯一的URL識別符號(動詞 或名詞)。為REST指定的HTTP方法或動詞如下:

- GET:檢索請求中由URI定址的資源
- POST:請求伺服器建立新資源
- PUT:用請求的負載(JSON格式)替換(完全)URI定址的資源
- 修補程式: 更新資源 ( 部分)
- 刪除:刪除請求中由URI定址的資源

基於服務的體系結構(SBA):一種系統體系結構,其中系統功能通過網路功能(NF)實現。 為使用服務 的授權NF提供服務。

NF服務:NF服務是通過NF(NF服務生產者)通過基於服務的介面向其他授權的NF(NF服務消費 者)公開的一種功能。

基於服務的介面(SBI):基於服務的介面表示給定的NF如何提供或暴露服務集。這是呼叫NF服務操作 的介面。Namf、Nsmf、Ndm、Nnrf、Nnssf、Nausf、Nnef、Nsmsf等。

基於服務的介面(SBI)使用TCP上的HTTP/2協定在3GPP定義的NF服務之間通訊。TCP提供IETF RFC 5681中指定的傳輸級擁塞控制機制,可用於兩個TCP端點(即逐跳)之間的擁塞控制。 HTTP/2還提供流控制機制和流併發限制(如IETF RFC 7540中所指定),可針對連線級擁塞控制進 行配置。

### 3.統一資源識別符號

一種5G NF服務可包括可被訪問的多種資源。統一資源識別符號(URI)是標識特定資源的字串。

### {apiRoot}/{apiName}/{apiVersion}/{apiSpecificResourceUriPart}

- apiRoot是http://或https://的串聯,加上一個授權(主機和可選埠)和一個可選的部署特定字串  $\sim$
- apiName通常表示API呼叫的服務。
- apiVersion是API的版本號。
- apiSpecificResourceUriPart表示API用於訪問/操作的特定資源。

### 4.作業階段管理功能(SMF)

思科會話管理功能(SMF)是5G核心網路(5GC)的控制平面網路功能(NF)之一。 SMF負責會話管理 ,每個會話均支援各自的功能。

SMF支援會話管理(會話建立、修改、釋放)、UE IP地址分配和管理、DHCP功能、與會話管理相 關的NAS信令的終止、DL資料通知,以及UPF的流量引導配置,以實現正確的流量路由。(AMF具 有來自EPC世界的MME和PGW功能的一部分)。

### 5.使用者平面功能

使用者平面功能(UPF)是5G核心網(5GC)的網路功能(NF)之一。 UPF負責資料包路由和轉發、資料 包檢測、QoS處理以及用於互聯資料網路(DN)的外部PDU會話(在5G架構中)。

UPF是一種獨特的虛擬網路功能(VNF),可為使用者流量提供高效能轉發引擎。藉助向量資料包處 理(VPP)技術,UPF實現了超快速資料包轉發,同時保持與所有使用者平面功能的相容性。

### 6. SMF CLI命令

#### 6.1.檢查特定使用者是否已連線

```
[smf/data] smf# show subscriber namespace smf supi imsi-123969789012404 gr-instance 1
subscriber-details
{
  "subResponses": [
   \sqrt{ } "roaming-status:visitor-lbo",
      "ue-type:nr-capable",
      "supi:imsi-123969789012404",
      "gpsi:msisdn-22331010101010",
      "pei:imei-123456789012381",
      "psid:1",
      "dnn:testing.com",
      "emergency:false",
      "rat:nr",
      "access:3gpp access",
      "connectivity:5g",
      "udm-uecm:10.10.10.215",
      "udm-sdm:10.10.10.215",
      "auth-status:unauthenticated",
```

```
 "pcfGroupId:PCF-dnn=testing.com;",
   "policy:2",
   "pcf:10.10.10.216",
   "upf:10.10.10.150",
   "upfEpKey:10.10.10.150:20.20.20.202",
   "ipv4-addr:pool1/172.16.0.3",
   "ipv4-pool:pool1",
   "ipv4-range:pool1/172.16.0.1",
   "ipv4-startrange:pool1/172.16.0.1",
   "ipv6-pfx:pool1/2001:db0:0:2::",
   "ipv6-pool:pool1",
   "ipv6-range:pool1/2001:db0::",
   "ipv6-startrange:pool1/2001:db0::",
   "id-index:1:0:32768",
   "id-value:2/3",
   "amf:10.10.10.217",
   "peerGtpuEpKey:10.10.10.150:20.0.0.1",
   "namespace:smf",
   "nf-service:smf"
 ]
```
附註:如果啟用了GEO冗餘(GR)功能,則需要檢查訂閱伺服器連線到哪個GR例項。

### 6.2.識別對等IP地址及其狀態

 ] }

### NRF Peers [smf/data] smf# show peers all rpc NRF GREET A STRUCK AND THE STRUCK SERVICE STRUCK AND THE STRUCK SERVICE STRUCK SERVICE STRUCK SERVICE STRUCK SERVICE STRUCK SERVICE STRUCK SERVICE STRUCK SERVICE STRUCK SERVICE STRUCK SERVICE STRUCK SERVICE STRUCK SERVICE STRU CONNECTED ADDITIONAL INTERFACE INSTANCE ENDPOINT LOCAL ADDRESS PEER ADDRESS DIRECTION INSTANCE TYPE TIME RPC DETAILS NAME ------------------------------------------------------------------------------------------------ -------------------------- 1 <none> 192.168.109.94 20.20.20.219:8080 Outbound rest-ep-0 Rest 21 hours NRF <none> nrf ### AMF Peers [smf/data] smf# show peers all rpc AMF GREET A STRUCK AND THE STRUCK SERVICE STRUCK AND THE STRUCK SERVICE STRUCK SERVICE STRUCK SERVICE STRUCK SERVICE STRUCK SERVICE STRUCK SERVICE STRUCK SERVICE STRUCK SERVICE STRUCK SERVICE STRUCK SERVICE STRUCK SERVICE STRU CONNECTED ADDITIONAL INTERFACE INSTANCE ENDPOINT LOCAL ADDRESS PEER ADDRESS DIRECTION INSTANCE TYPE TIME RPC DETAILS NAME ------------------------------------------------------------------------------------------------ -------------------------- 1 <none> 192.168.109.94 10.10.10.217:8086 Outbound rest-ep-0 Rest 21 hours AMF <none> n11 ### UDM Peers [smf/data] smf# show peers all rpc UDM GREET A STRUCK AND THE STRUCK SERVICE STRUCK AND THE STRUCK SERVICE STRUCK SERVICE STRUCK SERVICE STRUCK SERVICE STRUCK SERVICE STRUCK SERVICE STRUCK SERVICE STRUCK SERVICE STRUCK SERVICE STRUCK SERVICE STRUCK SERVICE STRU CONNECTED ADDITIONAL INTERFACE INSTANCE ENDPOINT LOCAL ADDRESS PEER ADDRESS DIRECTION INSTANCE TYPE TIME RPC DETAILS NAME ------------------------------------------------------------------------------------------------ -------------------------- 1 <none> 192.168.109.94 10.10.10.215:8000 Outbound rest-ep-0 Rest 21 hours UDM <none> n10

[smf/data] smf# show peers all rpc CHF GREET A STRUCK AND THE STRUCK SERVICE STRUCK AND THE STRUCK SERVICE STRUCK SERVICE STRUCK SERVICE STRUCK SERVICE STRUCK SERVICE STRUCK SERVICE STRUCK SERVICE STRUCK SERVICE STRUCK SERVICE STRUCK SERVICE STRUCK SERVICE STRU CONNECTED ADDITIONAL INTERFACE INSTANCE ENDPOINT LOCAL ADDRESS PEER ADDRESS DIRECTION INSTANCE TYPE TIME RPC DETAILS NAME ------------------------------------------------------------------------------------------------ -------------------------- 1 <none> 192.168.109.94 20.20.20.218:1090 Outbound rest-ep-0 Rest 21 hours CHF <none> n40 ### PCF Peers [smf/data] smf# show peers all rpc PCF GREET A STRUCK AND THE STRUCK SERVICE STRUCK AND THE STRUCK SERVICE STRUCK SERVICE STRUCK SERVICE STRUCK SERVICE STRUCK SERVICE STRUCK SERVICE STRUCK SERVICE STRUCK SERVICE STRUCK SERVICE STRUCK SERVICE STRUCK SERVICE STRU CONNECTED ADDITIONAL INTERFACE INSTANCE ENDPOINT LOCAL ADDRESS PEER ADDRESS DIRECTION INSTANCE TYPE TIME RPC DETAILS NAME ------------------------------------------------------------------------------------------------ -------------------------- 1 <none> 192.168.109.94 10.10.10.216:8080 Outbound rest-ep-0 Rest 19 hours PCF <none> n7

#### 6.3.識別UPF IP地址

從「show subscriber namespace smf supi imsi-xxxxxxxxxxxxxxx」獲取UPF IP,然後從配置中篩 選此特定IP地址以確認節點ID:

[smf/data] smf# show subscriber namespace smf supi imsi-123969789012404 gr-instance 1 | include "upf:" "upf:10.10.10.150", [smf/data] smf# show running-config profile network-element upf n4-peer-address ipv4 10.10.10.150 profile network-element upf upf1 node-id n4-peer-NAME n4-peer-address ipv4 10.10.10.150 n4-peer-port 8805 upf-group-profile upf-group1 dnn-list [ testing.com ] capacity 10 priority 1

exit

#### 6.4過濾特定使用者的DNN

[smf/data] smf# show subscriber namespace smf supi imsi-123969789012404 gr-instance 1 | include "dnn:"

"dnn:testing.com",

#### 6.5.啟用監控使用者

[smf/data] smf# monitor subscriber supi imsi-123969789012404 gr-instance 1 nf-service smf capture-duration 3600 internal-messages yes supi: imsi-123969789012404 captureDuraiton: 3600 enableInternalMsg: true enableTxnLog: false namespace(deprecated. Use nf-service instead.): none

nf-service: smf gr-instance: 1 % Total % Received % Xferd Average Speed Time Time Time Current Dload Upload Total Spent Left Speed 100 305 100 103 100 202 3678 7214 --:--:-- --:--:-- --:--:-- 11296 Command: --header Content-type:application/json --request POST --data {"commandname":"mon\_sub","parameters":{"supi":"imsi-123969789012404","duration":3600,"enableTxnLog":false,"enableInternalMsg":true,"action":"start", "namespace":"none","nf-service":"smf","grInstance":1}} http://oam-pod:8879/commands Result start mon\_sub, fileName ->logs/monsublogs/smf.imsi-123969789012404\_TS\_2022-05- 24T18:27:21.343004358.txt Starting to tail the monsub messages from file: logs/monsublogs/smf.imsi-123969789012404\_TS\_2022-05-24T18:27:21.343004358.txt Defaulting container name to oam-pod. Use 'kubectl describe pod/oam-pod-0 -n cn-data' to see all of the containers in this pod.

附註:輸入Ctrl+C可停止捕獲。

### 7. UPF CLI命令

### 7.1.識別特定使用者的呼叫

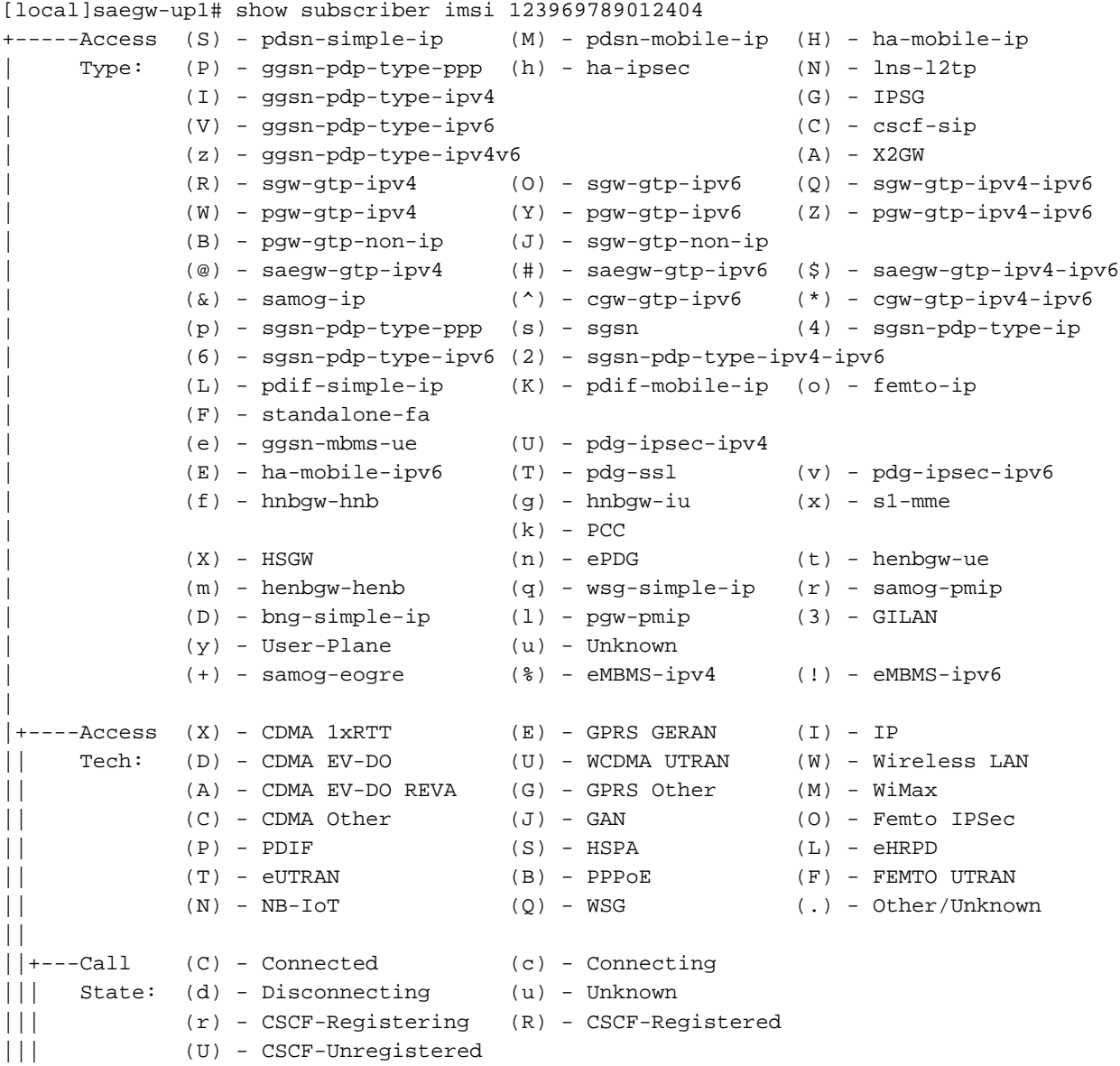

```
|||
|||+--Access (A) - Attached (N) - Not Attached
|||| CSCF (.) - Not Applicable
|||| Status:
||||
||||+-Link (A) - Online/Active (D) - Dormant/Idle
||||| Status:
|||||
|||||+Network (I) - IP (M) - Mobile-IP (L) - L2TP
||||||Type: (P) - Proxy-Mobile-IP (i) - IP-in-IP (G) - GRE
|||||| (V) - IPv6-in-IPv4 (S) - IPSEC (C) - GTP
|||||| (A) - R4 (IP-GRE) (T) - IPv6 (u) - Unknown
|||||| (W) - PMIPv6(IPv4) (Y) - PMIPv6(IPv4+IPv6) (R) - IPv4+IPv6
|||||| (v) - PMIPv6(IPv6) (/) - GTPv1(For SAMOG) (+) - GTPv2(For SAMOG)
|||||| (N) - NON-IP (x) - UDP-IPv4 (X) - UDP-IPv6
||||||
||||||
vvvvvv CALLID MSID USERNAME IP IP TIME-IDLE
------ -------- --------------- ---------------------- ----------------------------- ---------
y.C.AI 01317b22 123969789012404 - 2001:db0:0:3:0:1:317b:2201,172.16.0.4
00h00m00s
```
### 7.2.獲取使用者級資訊(如ruledefs、pdr、far、qer、urr)

show subs user-plane-only full callid 01317b22 show subs data-rate call 01317b22 show subscribers user-plane-only callid 01317b22 pdr full all show subscribers user-plane-only callid 01317b22 far full all show subscribers user-plane-only callid 01317b22 qer full all show subscribers user-plane-only callid0 1317b22 urr full all

**附註**:在本例中,我們使用01317b22作為callid。但是,您需要根據從步驟7.1獲得的輸出使 用小寫字母。

#### 7.3.啟用監控使用者

[local]saegw-up1# monitor subscriber imsi 123969789012404 ---------------------------------------------------------------------- Matching Call Found: ---------------------------------------------------------------------- MSID/IMSI : 123969789012404 Callid : 01317b22 IMEI : 123456789012381 MSISDN : 22331010101010 Username : n/a SessionType : uplane-ipv4v6 Status : Active **Service Name:** upf Src Context : up  $\qquad \qquad$  Dest Context: ISP ----------------------------------------------------------------------  $C$  - Control Events (ON )  $11$  - PPP (ON )  $21$  - L2TP (ON ) D - Data Events (ON ) 12 - A11 (ON ) 22 - L2TPMGR (OFF) E - EventID Info (ON ) 13 - RADIUS Auth (ON ) 23 - L2TP Data (OFF) I - Inbound Events (ON ) 14 - RADIUS Acct (ON ) 24 - GTPC (ON ) O - Outbound Events (ON ) 15 - Mobile IPv4 (ON ) 25 - TACACS (ON ) S - Sender Info (OFF) 16 - A11MGR (OFF) 26 - GTPU (OFF) T - Timestamps (ON ) 17 - SESSMGR (ON ) 27 - GTPP (ON ) X - PDU Hexdump (OFF) 18 - A10 (OFF) 28 - DHCP (ON ) X - PDU Hexdump (OFF) 18 - A10 (OFF) 28 - DHCP (ON)<br>A - PDU Hex/Ascii (OFF) 19 - User L3 (OFF) 29 - CDR (ON) +/- Verbosity Level ( 1) 31 - Radius COA (ON ) 30 - DHCPV6 (ON ) L - Limit Context (OFF) 32 - MIP Tunnel (ON ) 53 - SCCP (OFF) M - Match Newcalls (ON ) 33 - L3 Tunnel (OFF) 54 - TCAP (OFF) R - RADIUS Dict: (no-override) 34 - CSS Data (OFF) 55 - MAP (ON )

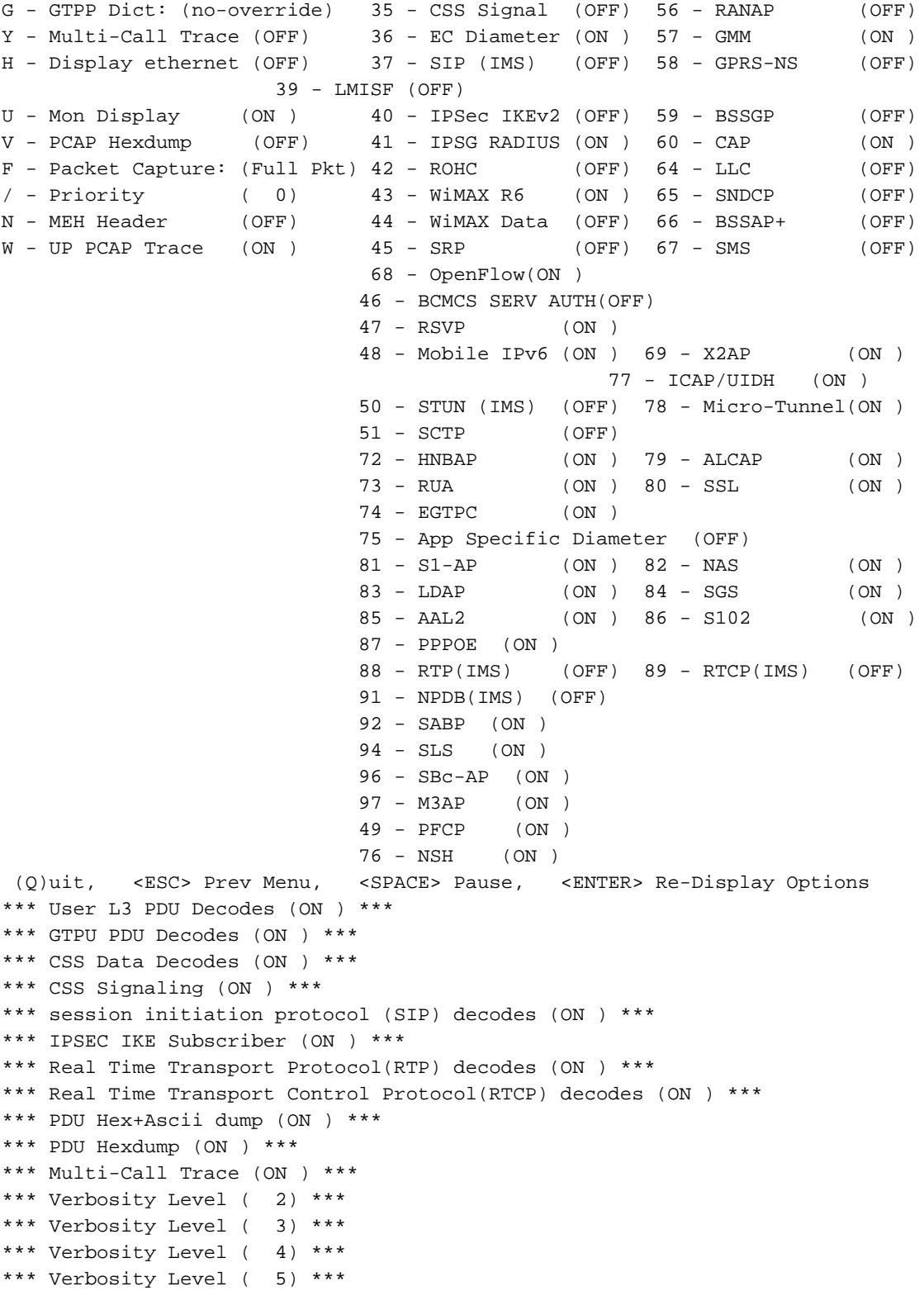

附註:根據使用者問題啟用必要的選項(最常見的是VoLTE呼叫的A、X、Y、19、26、34、 35和37、40、88、89,以及詳細程度5)。 輸入Q以停止監控訂戶。

### 7.4.獲取特定使用者的慢路徑/vpp PCAP

[local]saegw-up1# monitor subscriber imsi 123969789012404 ---------------------------------------------------------------------- Matching Call Found: ---------------------------------------------------------------------- MSID/IMSI : 123969789012404 Callid : 01317b22

IMEI : 123456789012381 MSISDN : 22331010101010 Username : n/a  $\cdot$  sessionType : uplane-ipv4v6 Status : Active Service Name: upf

Src Context : up Dest Context: ISP

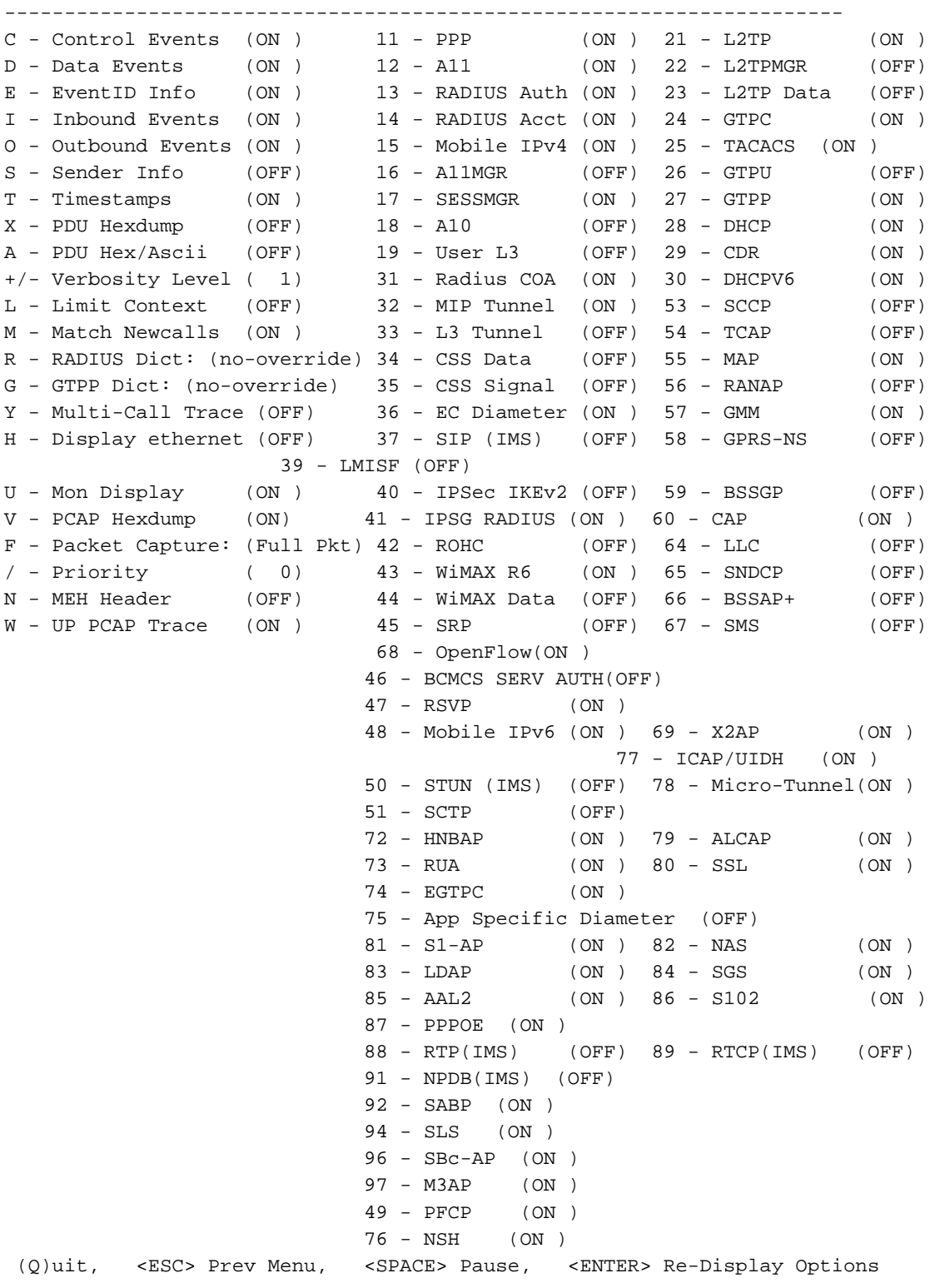

附註:可使用選項V啟用監控訂戶,以便生成慢速路徑/vpp PCAP。從「dir /hdraid/records/hexdump」下載慢速路徑/vpp PCAP。

### 8.每個SBI介面的Wireshark有用過濾器

8.1. NG應用協定

NG應用通訊協定(NGAP)提供NG-RAN節點與存取與行動管理功能(AMF)之間的控制平面訊號。 在 此有一些用於NG應用協定的有用的Wireshark過濾器:

ngap.RAN\_UE\_NGAP\_ID == <NGAP\_ID> ngap.procedureCode == 29 ngap.pDUSessionID == 5

#### 8.2. NRF介面

NF Repository功能(NRF)支援服務發現功能並維護NF配置檔案和可用的NF例項。(不在EPC世界 中)。 以下是NRF介面的一些有用Wireshark過濾器:

http2.header.value contains "/nnrf-nfm/v1/nf-instances/" http2.header.value == "/nnrf-nfm/v1/nf-instances/xxxxxxx-xxxx-xxxx-xxxx-xxxxxxxxxxxxx json.value.string == "REGISTERED" json.value.string == "UNDISCOVERABLE"

### 8.3. UDM註冊/訂用(N10介面)

統一資料管理(UDM)支援身份驗證和金鑰協定(AKA)憑證的生成、使用者標識處理、訪問授權和訂 閱管理。(來自EPC世界的HSS功能的一部分)。 以下是N10介面的一些有用Wireshark過濾器:

## Registration http2.header.value contains "/nudm-uecm/v1/imsi-" && http2.header.value contains "/registrations/smf-registrations" ## DELETE Registration http2.header.value == "DELETE" && http2.header.value contains "/registrations/smf-registrations" ## Subscription http2.header.value contains "/nudm-sdm/v2/imsi-" && http2.header.value contains "/sdm-

## Subscription Fetch http2.header.value contains "/nudm-sdm/v2/" && http2.header.value contains "/smdata?dnn=<dnn\_name>&plmn-id="

#### 8.4. AMF (N11介面)

subscriptions"

訪問和移動性管理功能(AMF)支援NAS信令終止、 NAS加密和完整性保護、註冊管理、連線管理、 移動性管理、訪問身份驗證和授權以及安全情景管理。(AMF具有來自EPC世界的MME功能的一部 分)。 以下是N11介面的一些有用Wireshark過濾器:

## Filter all SM-Context packages http2.header.value contains "/nsmf-pdusession/v1/sm-contexts" ## Filter SM-Context Release http2.header.value contains "/nsmf-pdusession/v1/sm-contexts" && http2.header.value contains "/release" ## Filter SM-Context Retrieve http2.header.value contains "/nsmf-pdusession/v1/sm-contexts" && http2.header.value contains "/retrieve"

## Filter SM-Context Modify http2.header.value contains "/nsmf-pdusession/v1/sm-contexts" && http2.header.value contains "/modify"

## Filter all UE-Context packages http2.header.value contains "/namf-comm/v1/ue-contexts/imsi-"

## Filter all UE-Context Assign-EBi http2.header.value contains "/namf-comm/v1/ue-contexts/imsi-" && http2.header.value contains "/assign-ebi"

## Filter all UE-Context N1N2-Message http2.header.value contains "/namf-comm/v1/ue-contexts/imsi-" && http2.header.value contains "/n1-n2-message"

## Filter all UE-Context Assign-EBi/N1N2-Message for specific SUPI http2.header.value == "/namf-comm/v1/ue-contexts/imsi-xxxxxxxxxxxxxxx/assign-ebi" http2.header.value == "/namf-comm/v1/ue-contexts/imsi-xxxxxxxxxxxxxxx/n1-n2-messages"

#### 8.5. PCF(N7介面)

策略控制功能(PCF)支援統一的策略框架,為CP功能提供策略規則,並訪問UDR中的策略決策訂閱 資訊(PCF具有來自EPC世界的PCRF功能的一部分)身份驗證伺服器功能(AUSF)充當身份驗證伺 服器(來自EPC世界的HSS的一部分)。 在此有一些用於N7介面的有用的Wireshark過濾器:

### Filter all SM-Policy packages http2.header.value contains "/npcf-smpolicycontrol"

## Filter SM-Policy Create Request http2.header.value == "/npcf-smpolicycontrol/v1/sm-policies"

## Filter all SM-Policy from specific SUPI http2.header.value contains "/npcf-smpolicycontrol/v1/sm-policies" && http2.header.value contains "imsi-xxxxxxxxxxxxxxx"

## Filter SM-Policy Update http2.header.value contains "/npcf-smpolicycontrol/v1/sm-policies/ism.5.imsi-" && http2.header.value contains "/update"

#### Filter SM-Policy Delete http2.header.value contains "/npcf-smpolicycontrol/v1/sm-policies/ism.5.imsi-" && http2.header.value contains "/delete"

#### Filter SM-Policy Update Notification http2.header.value contains "smPoliciesUpdateNotification"

### 8.6. CHF(N40介面)

計費功能(CHF)是5G SA核心網路功能,支援3GPP融合計費系統功能。CHF支援多種服務的線上和 離線計費功能,包括5G和4G核心整合。以下是N40介面的一些有用Wireshark過濾器:

http2.header.value == "/nchf-convergedcharging/v2/chargingdata/" http2.header.value contains "/nchf-convergedcharging/"

#### 8.7.其他有用的過濾器,如代碼錯誤和RST\_STREAM

## PDU session establishment accept nas\_5gs.sm.message\_type == 0xc2

## PDU session establishment reject

```
nas_5gs.sm.message_type == 0xc3
## GTPv2 (filter specific IMSI)
e212.imsi == xxxxxxxxxxxxxxx
## GTPv2 (S5/S8 interface type)
gtpv2.f_teid_interface_type == 6
## GTPv2 (S2b ePDG interface type)
gtpv2.f_teid_interface_type == 30
## Search for Specific Errors
http2.header.value == 400
http2.header.value == 404 
http2.header.value == 413
http2.header.value == 410
http2.header.value == 409
http2.header.value == 500 
json.value.string == CONTEXT_NOT_FOUND 
json.value.string == USER_NOT_FOUND
```
## RST\_STREAM http2.rst\_stream.error

#### 附註:考慮到,為了視覺化HTTP2協定,您需要從Analyze對Wireshark上的埠號進行相應的 解碼。選擇Decode作為選項。

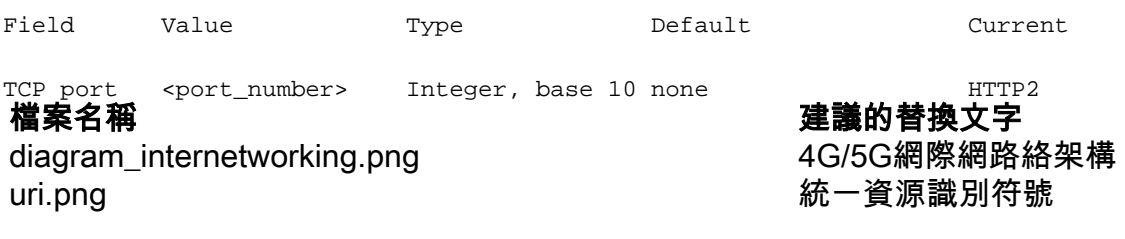